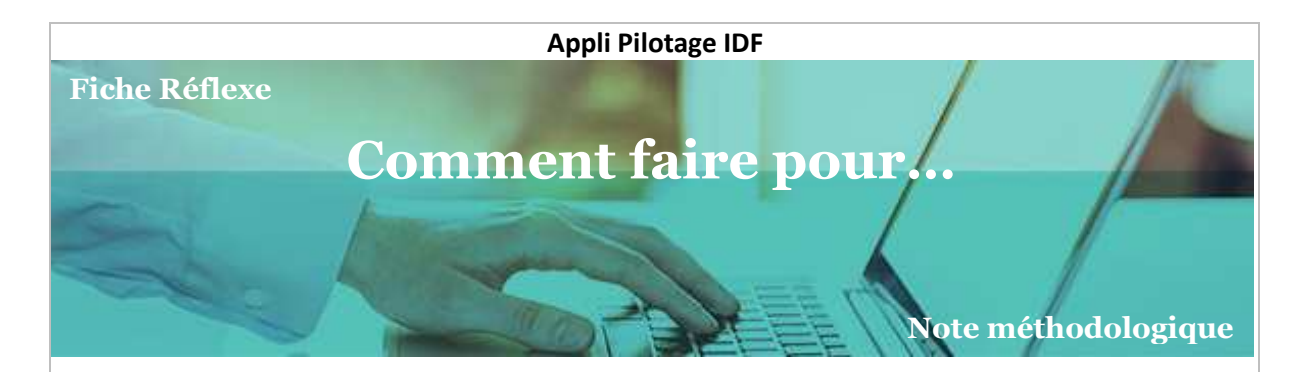

# **Lire les données de l'export**

### **I. Ouvrir le fichier Excel**

Pour exporter la liste des métiers, voir la fiche Réflexe :

**Télécharger la liste des métiers du territoire** 

> Retrouvez toutes les fiches Réflexe sur Trello ou demandez à votre référent Appli Pilotage.

Voici les données qui s'affichent lorsque j'ouvre le fichier Excel. Mais à quoi correspond chaque colonne, comment les interprétées et modifier les formats ?

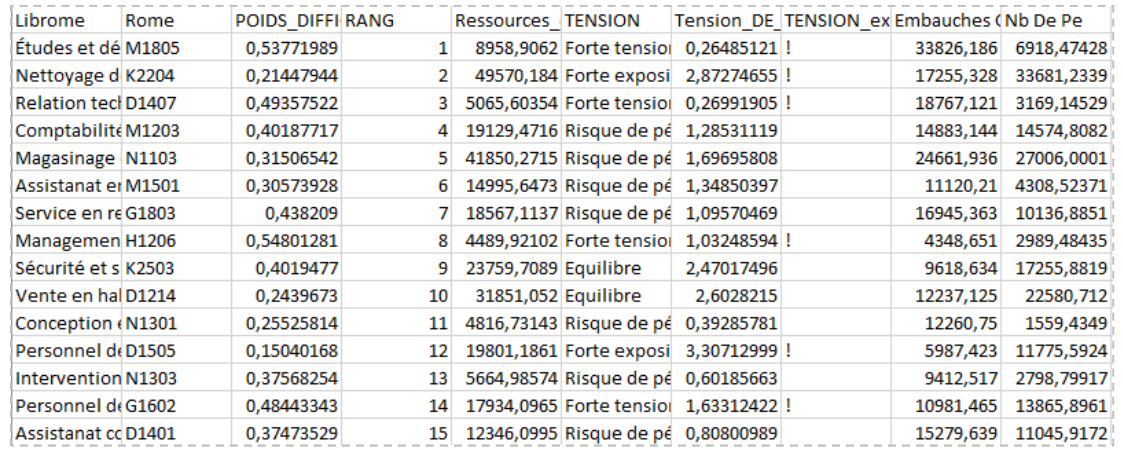

## **II. Comprendre les correspondances**

Voici la traduction de chaque entête de colonne de son expression en langage informatique à celle du langage courant :

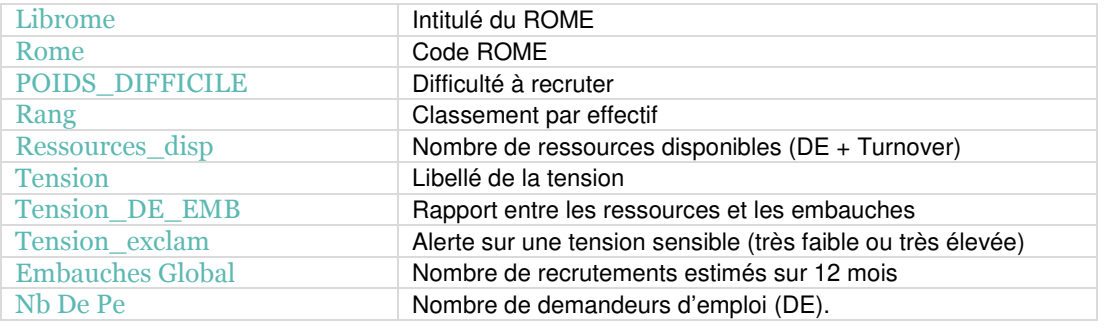

> Retrouvez le détail des indicateurs et des données dans le Guide utilisateur ou les fiches Réflexes dédiées.

### **III. Mettre en forme les données**

#### **A – La difficulté à recruter**

Exprimer la difficulté à recruter (colonne C « Poids\_difficile ») en pourcentage.

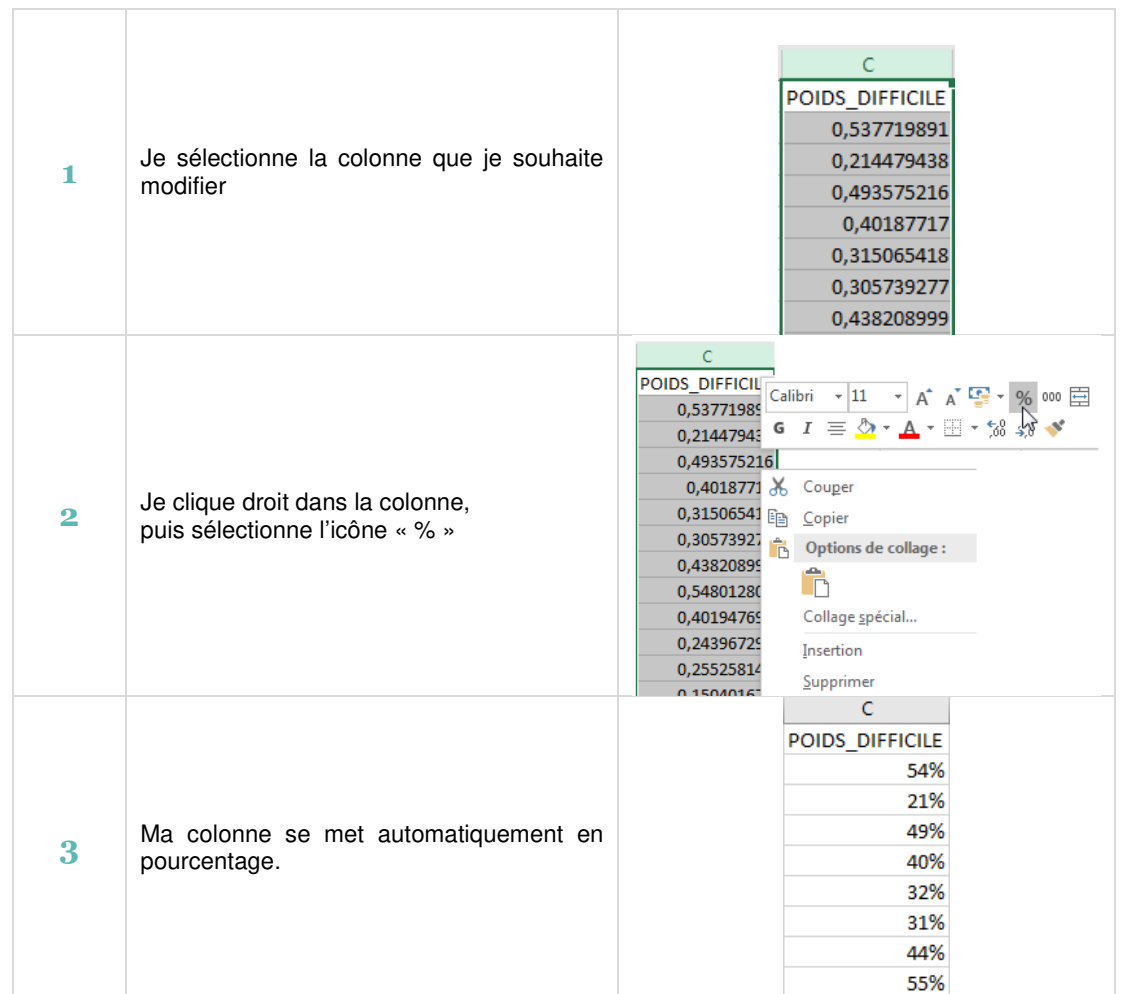

#### **Lecture :**

Ces données sont des estimations réalisées à partir du retraitement des données de l'enquête BMO de Pôle Emploi à l'échelle des bassins de la Région et aux métiers du Rome. Ainsi, il faut garder à l'esprit que ces chiffres ne sont pas comparables avec ceux de l'enquête BMO.

#### **B – Les ressources disponibles, embauches prévues et demandeurs d'emploi :**

Mettre en forme la colonne des ressources disponibles, celle des embauches ou du nombre de demandeurs d'emploi en valeurs lisibles et interprétables.

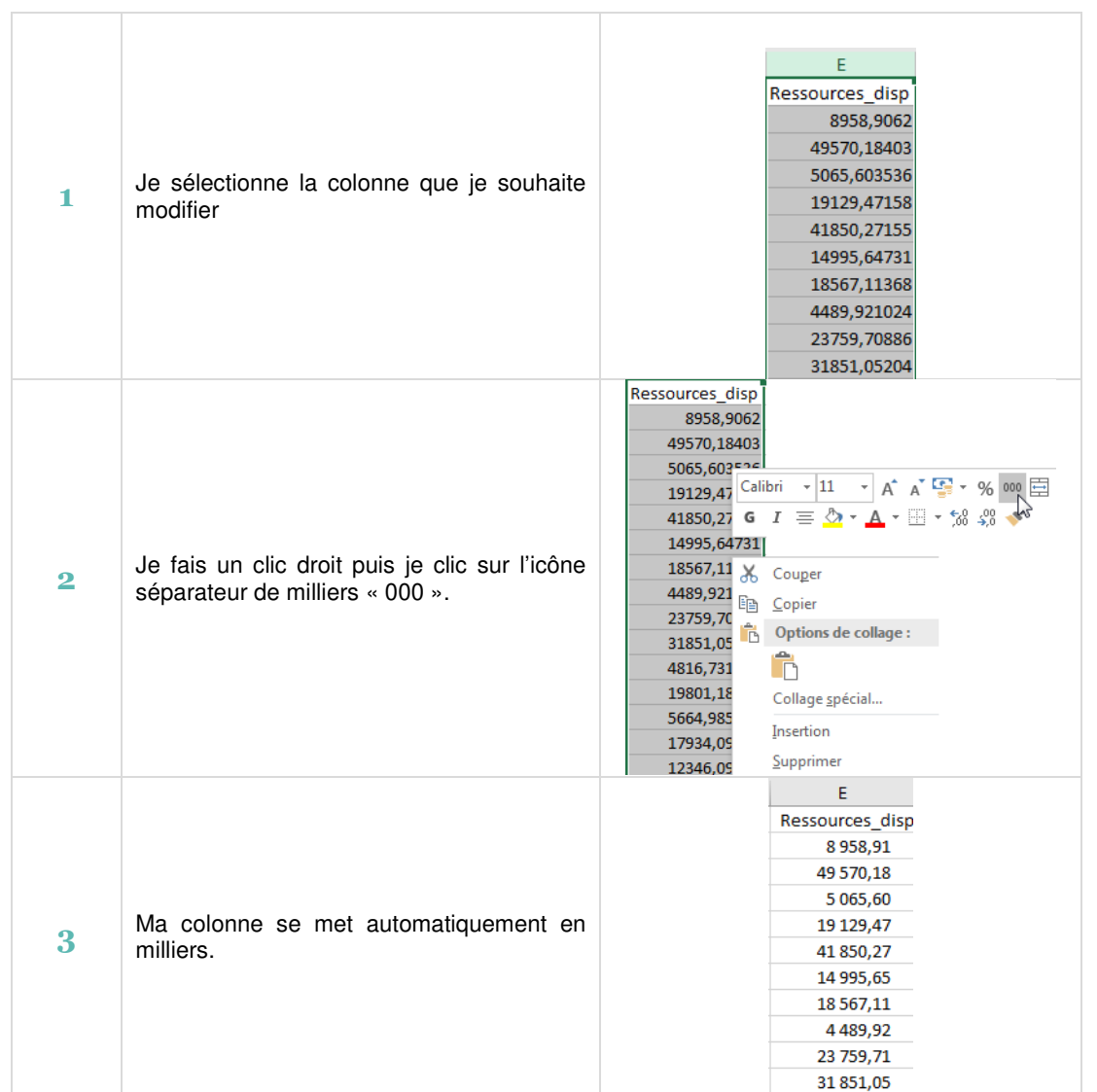

#### **Lecture :**

Ces données sont des estimations issues du retraitement à l'échelle d'un bassin de statistiques publics. Ainsi, nous privilégions une lecture avec arrondis, cependant il faut garder en mémoire que leur sommes prendra en compte les décimales.

# **IV. Réorganisation des informations dans le fichier**

#### **A - Supprimer la colonne H**

#### **B - Réorganiser les colonnes selon l'ordre suivant :**

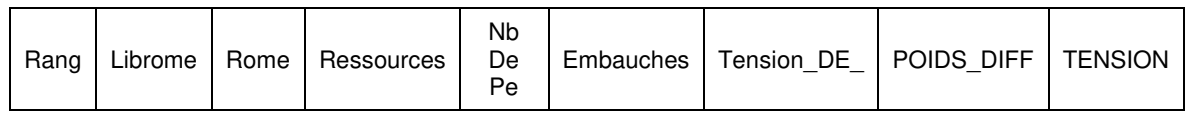

#### **C - Renommer les entêtes**

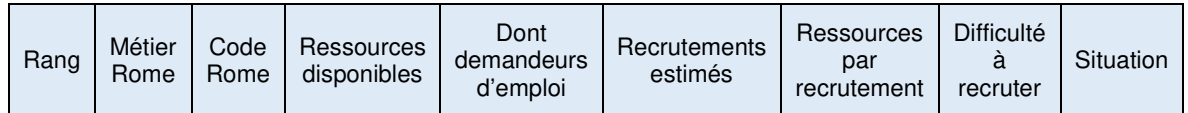

#### **Lecture et points de vigilance :**

Vous obtenez ainsi le classement des principaux métiers du territoire avec pour chacun les ressources disponibles, dont le nombre de demandeurs d'emploi et les besoins estimés en recrutements. Vous pouvez mesurer la capacité quantitative du bassin à répondre aux besoins ou les débouchés qu'offre un territoire aux populations en présence ainsi que la difficulté ressentie par les recruteurs. Ces éléments permettent une première description de la situation d'un métier sur son bassin d'emploi.

Ces données sont des éléments d'analyse permettant de réaliser un diagnostic de la situation d'un métier sur un territoire. Point de vigilance, les bassins ne sont pas des espaces clos et la mobilité géographique des individus est à prendre en compte, notamment en comparant la situation avec les bassins voisins ou dans un espace géographique plus large.

Par ailleurs, la lecture du diagnostic permettra une interprétation plus fine de la situation et proposera des recommandations d'actions ce que l'export ne propose pas. Pour interpréter le diagnostic métier, consulter la fiche Réflexe : « Lire le diagnostic métiers et les préconisations d'actions ».

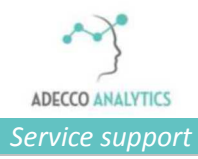